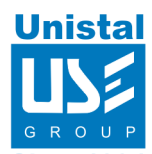

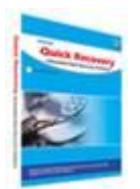

# **QUICK RECOVERY FOR RAID**

**Quick Recovery for RAID**

**Features**

**File Systems Supported**

**Who suffers most**

**Recovery Modes**

**De-Stripper**

**File Recovery**

**Frequently Asked Questions**

© Unistal Systems Pvt. Ltd., New Delhi

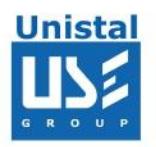

# **Quick Recovery for RAID 0, RAID 5.**

Quick Recovery for RAID has been designed to recover data files from inaccessible RAID configurations. The technology used assures that data present on all the disks alive will be recovered.

Quick Recovery for RAID is a non-destructive, do-it-yourself software. There are just three steps to perform the recovery. They are, de-stripping, arrangement and recovery.

## **Features:**

Recover data due to the following possible Data Loss situation with:

## **Hardware RAID 0 or RAID 5**:

Controller card has gone bad or the RAID configuration gets corrupted File Deletion Array Format Partition Table related corruption FAT corruption MFT corruption etc One or Two hard disk damaged Not regenerating even after one disk replacement

## **Software RAID 0**:

File Deletion Array Format Partition Table related corruption FAT corruption MFT corruption

There are two components of the software.

# **De-Stripper**

# **Stripe Recovery**

The De-Stripper will create Arrangement file from the RAID and the Stripe Recovery module will recover the data from the arrangement files.

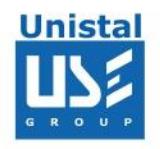

## **Quick Recovery Modes**

#### **Recovery Modes**

The Quick Recovery for RAID will recover both, hardware and software RAID. Unistal's Quick Recovery For RAID will help you to recover data from a broken RAID Level 0 Array comprising of 2 to 32 HDD's. The Two Modules - Recovery Procedure of Quick Recovery has been described below:

**De-Stripper:** In this module Quick Recovery will analyze your HDDs for the integrity of your DATA. You will then be able to create a copy of the recoverable RAID in an IMAGE FILE on another Hard Disk. De-Stripper will not try to "fix" your RAID. It will merely create a copy of your RAID at another location. It will collect sector by sector from each single drive and write these sectors in the correct order to the defined destination in an image file. This process is called "de-striping". Once you created an image you will run another module for File Recovery.

Following Image shows the initial screen of De-Striping Mode of Quick Recovery .

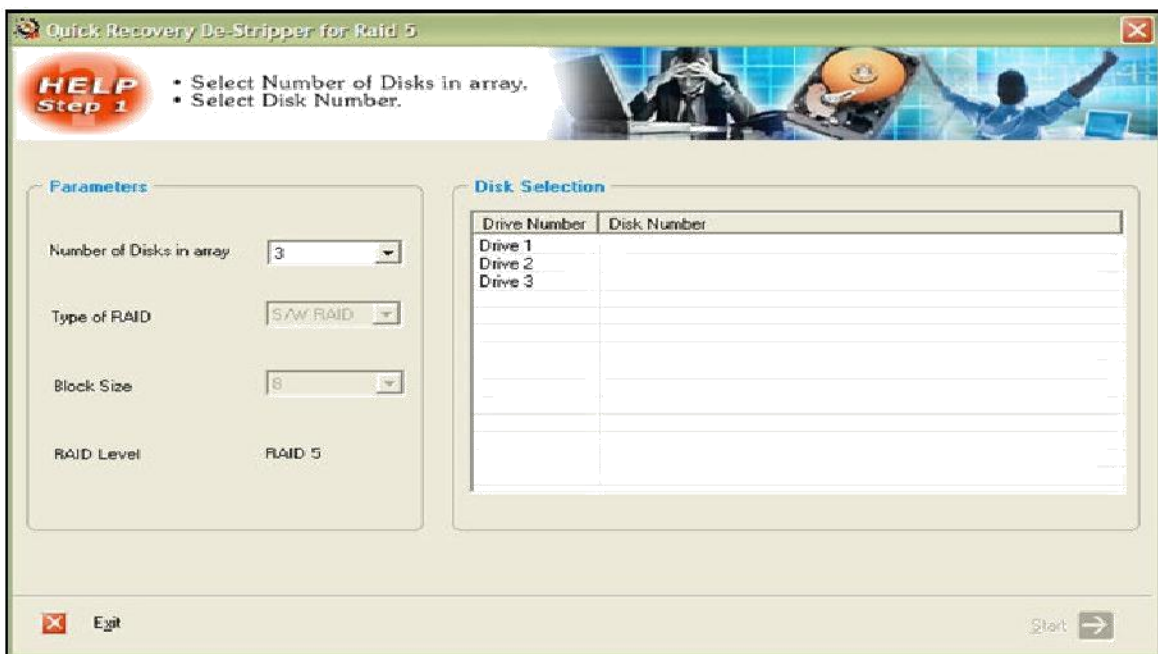

© Unistal Systems Pvt. Ltd., New Delhi

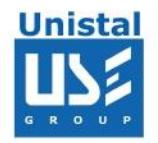

**File Recovery:** Once The Image file of RAID has been saved by De-Stripper, File Recovery Mode will use this image file as "Virtual RAID" and Recover Lost Data of RAID System. Following image shows the initial screen of File Recovery

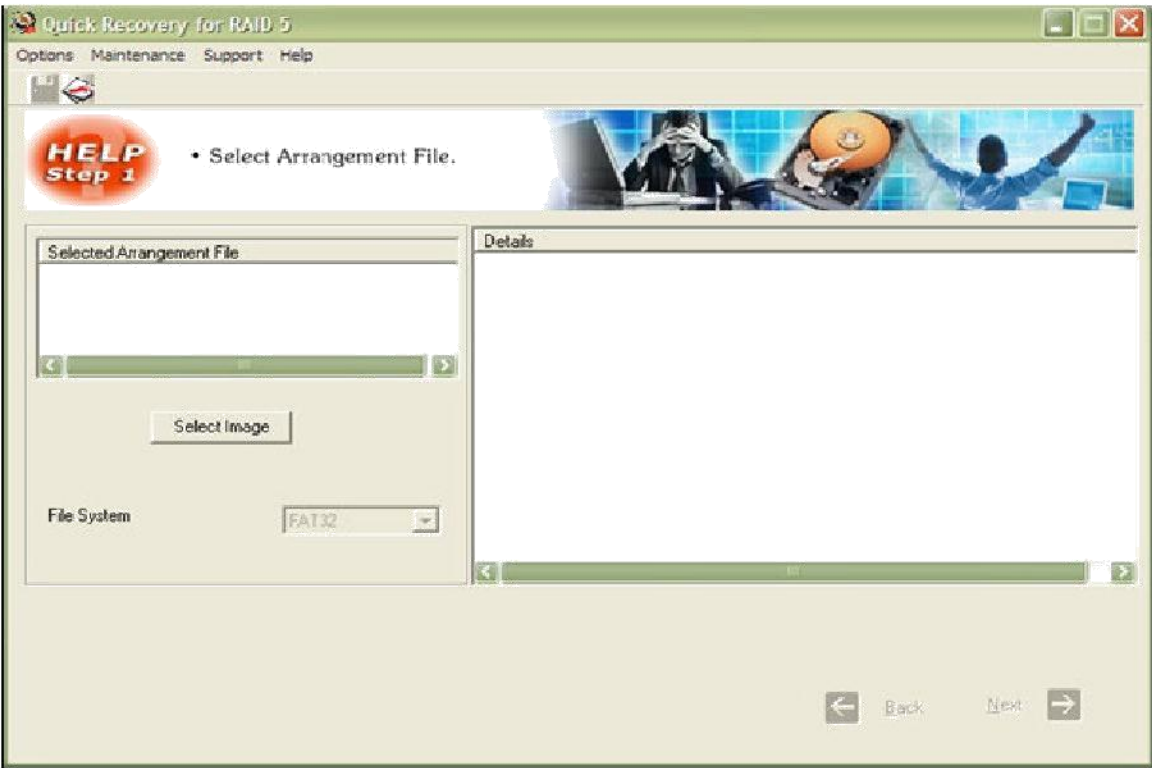

**IMPORTANT:** *it is strongly recommended that do not write anything onto the hdd from where you are going to retrieve your data. This may lead overwriting of your important data.* 

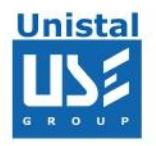

Select Number of HDD Connected to your RAID Array as displayed in following Image:

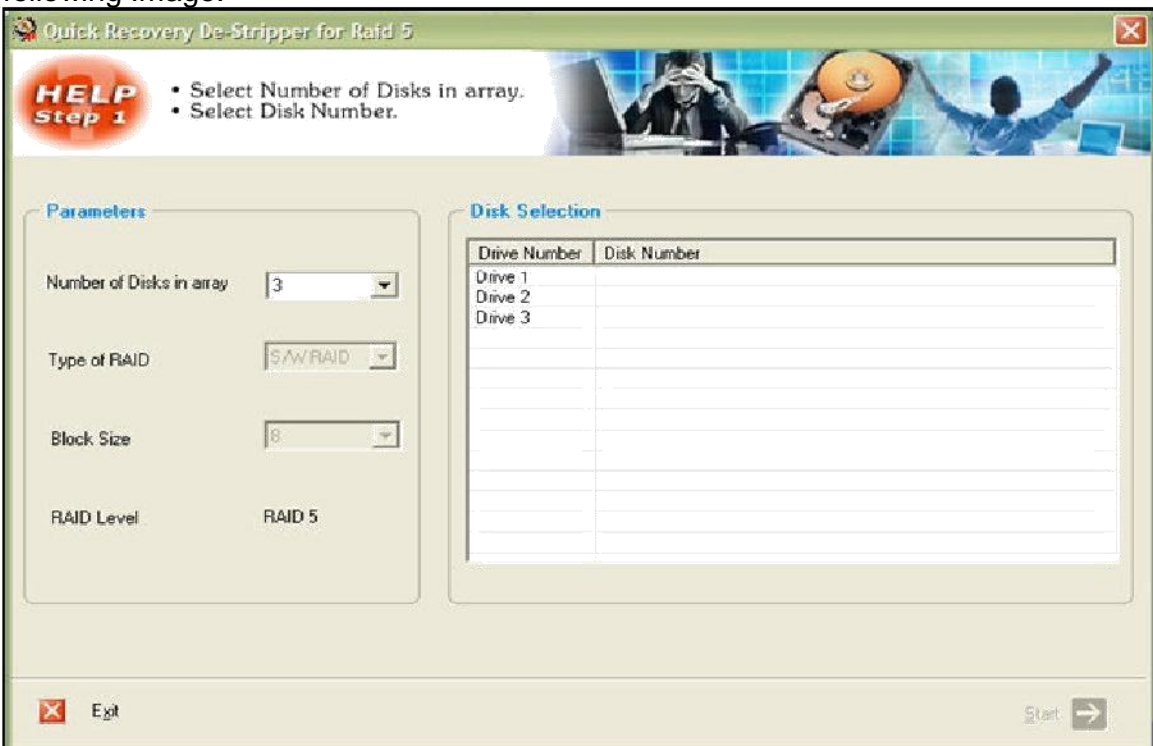

Select the type of RAID e.g. software (S/W) or Hardware (H/W) RAID. Quick Recovery will Automatically Detect & Assign appropriate value of block size in RAID array.

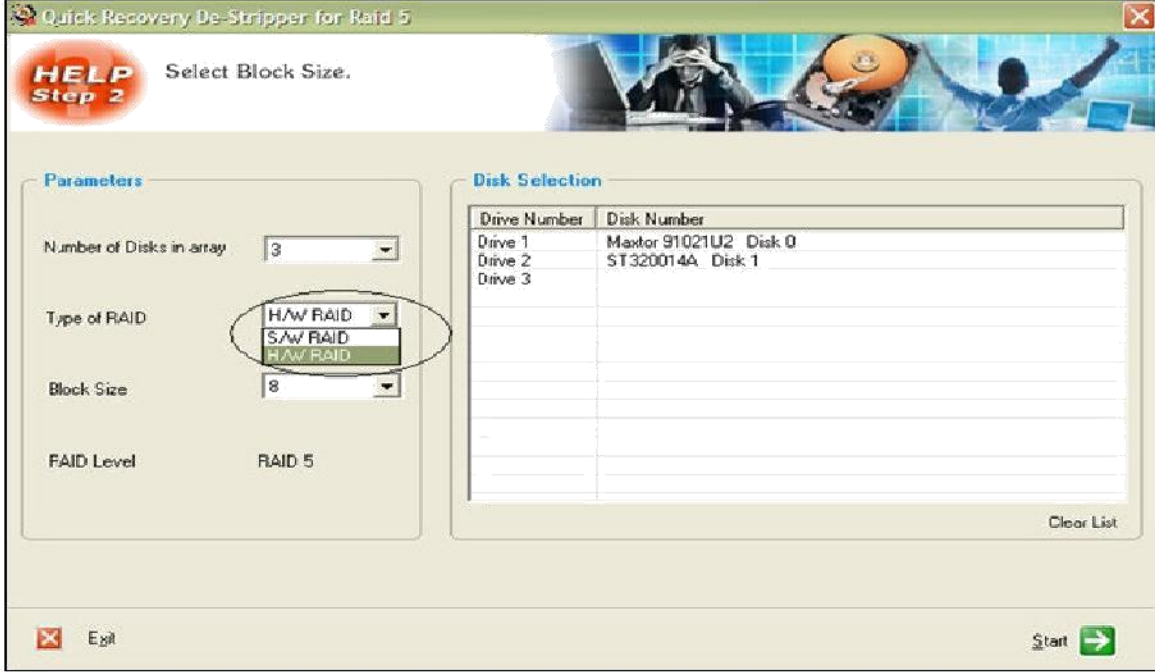

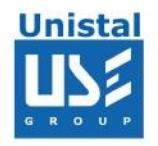

You can also select the value of block size manually as displayed in following image:

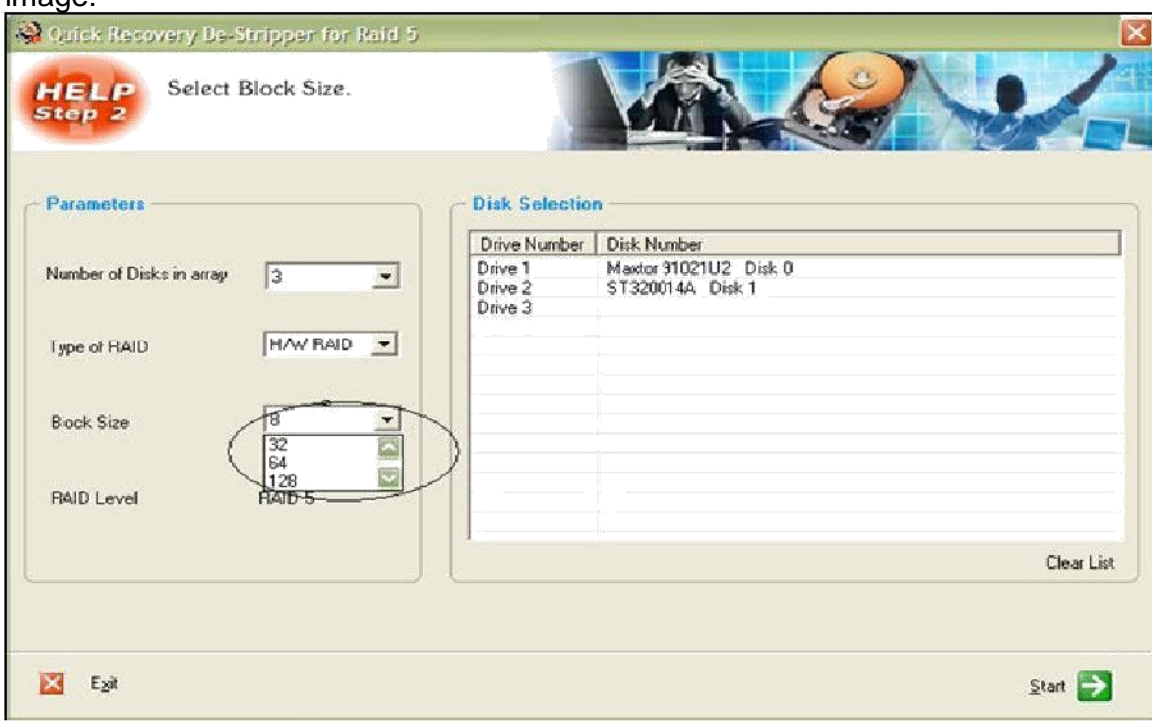

In right pane you are required to select the Hard Disk Drives. Make sure that you have selected the Hard Disk Drives in correct order. Then click start Button to proceed to take image process.

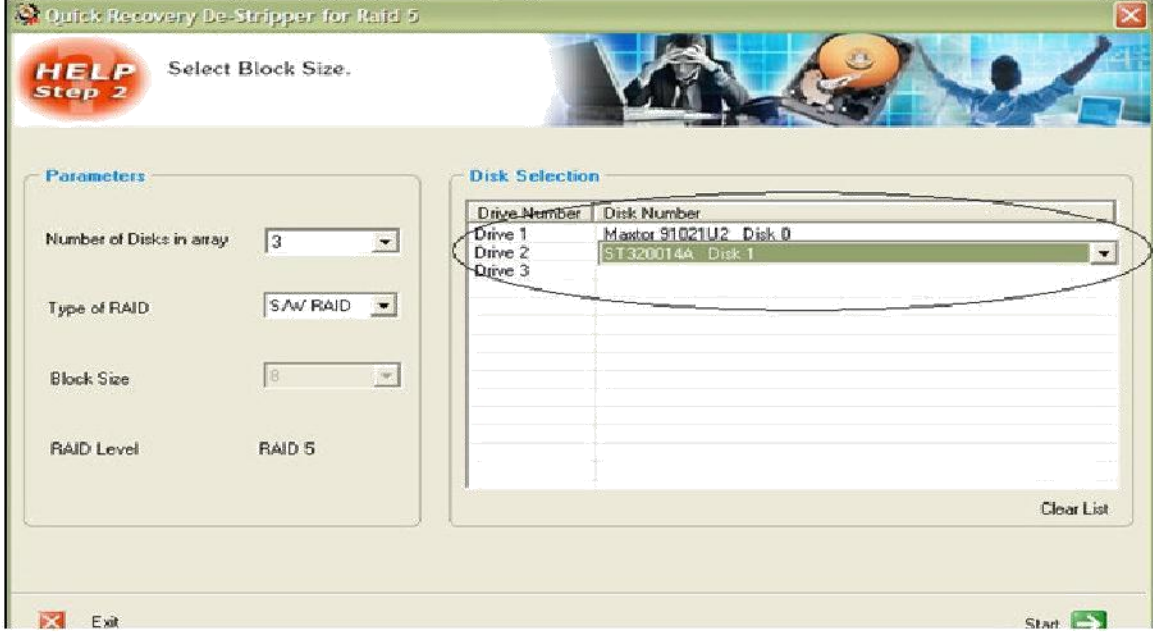

Select the destination drive on which the de-stripped images will be stored. Make sure that you have sufficient space in target destination drive to save your image of RAID. Once the images are saved, data has to be extracted from them.

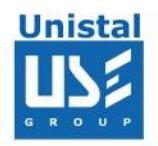

**File Recovery:** The image given below shows the initial image of File Recovery Mode or Quick Recovery.

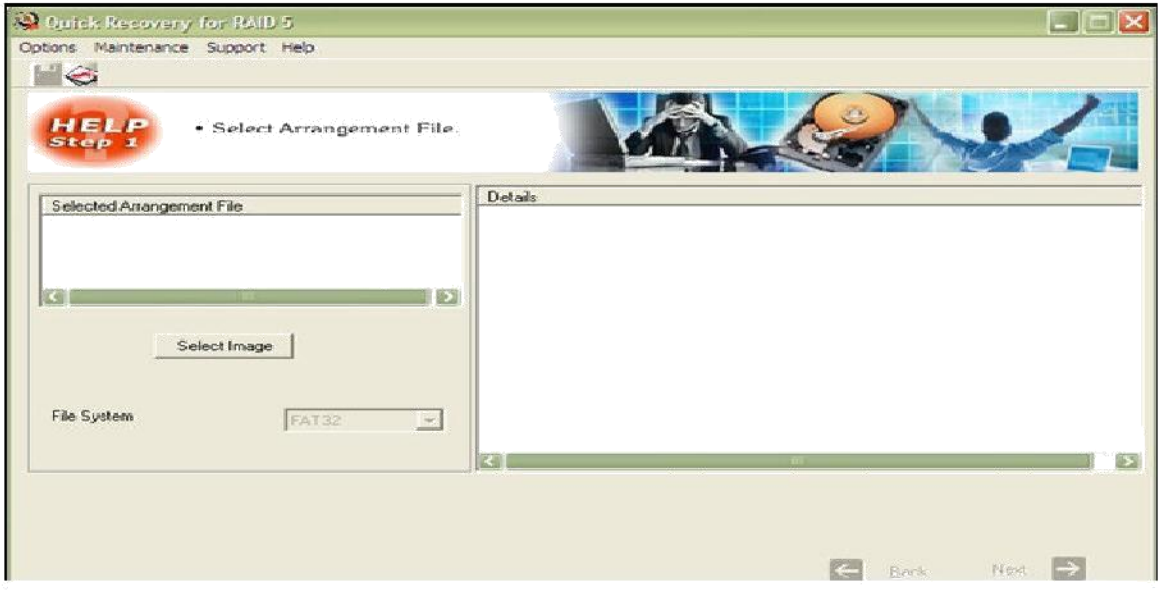

Select the Image File and File System or RAID and Click Next to recover the data. Save the file to a safe location.

# **Systems Requirement (Recommended):**

**Operating System:** Windows NT/2000/XP/Vista/7/8 **RAM:**

- 512 MB (Windows NT/2000/XP)
- $\bullet$  1.5 GB (Windows 7/8)

**Hard Disk**: At least 50 MB of free disk space for software installation, and sufficient free space to save recovered data. Storage space for holding the Arrangement files.

And Disk controller card capable of handling all the drives in your RAID individually.

# **OS/File System Support:**

Microsoft NT/2k/2003/Xp FAT16, FAT32, NTFS, NTFS5 RAID level supported: RAID0 (Stripping), controlled by SW/HW.

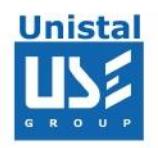

## **Frequently asked Questions**

## **How does QUICK RECOVERY work?**

QUICK RECOVERY is data recovery software. It bypasses the operating system, calculates the system parameters internally, and searches for data heuristically. After a brief analysis QUICK RECOVERY reports the percentage of recovery and files that can be recovered.

## **If my computer is not booting, then how can QUICK RECOVERY access it?**

QUICK RECOVERY is to be run after booting the computer using a bootable floppy. Then QUICK RECOVERY bypasses the system area of the disk and physically searches for data

## **Why cannot QUICK RECOVERY recover 100% data from large deleted files?**

When files are deleted, they are not removed from their physical location but their links get zeroed up. So if large files are fragmented, then their chain cannot be reconstructed. Smaller files are mostly stored contiguously and are not fragmented, so they can be recovered.

## **Why cannot QUICK RECOVERY recover 100% data from formatted disks?**

The reason is the same as above. After formatting, the links get fully zeroed. Moreover if files and folders have been copied after formatting, then nothing can be retrieved.

## **Why cannot we recover the files on the same partition?**

This is because, the lost files when recovered on the damaged partition may overwrite the lost files, and hence the recovery may not be authentic or 100%.